# **Windows 10 Upgrade installieren**

#### Thema des NAIS Internet-Treffs in Bruchsal am 14. Oktober 2015

Sicher haben Sie gesehen, dass unten rechts in der Fußzeile Ihres Bildschirms Microsoft ein kleines weißes Fenster eingeblendet hat. Damit ist Ihr Computer reif für das kostenlose Upgrade. Microsoft stellt die Vorteile von Windows in fünf bzw. sechs Fenstern vor, die Sie durchklicken können:

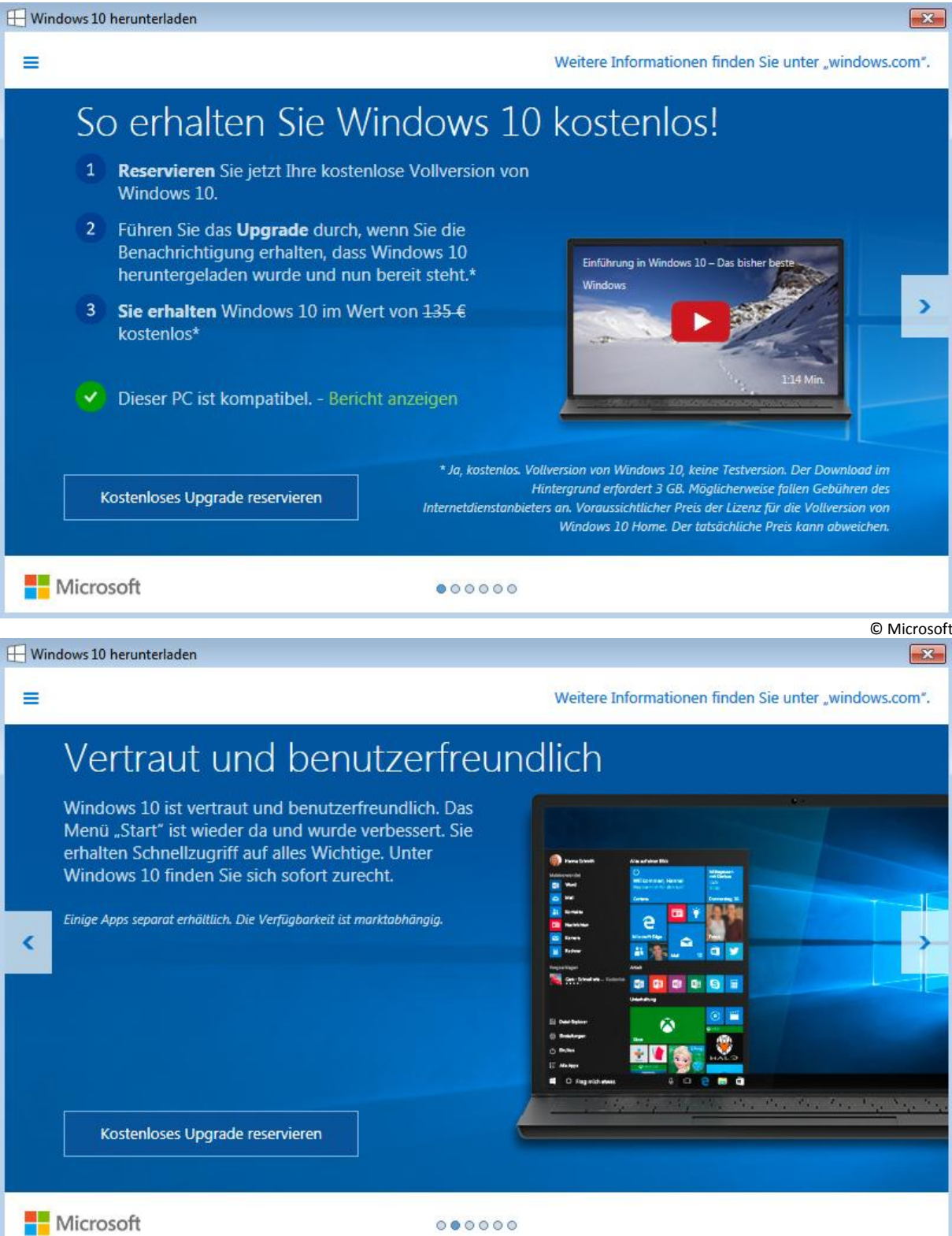

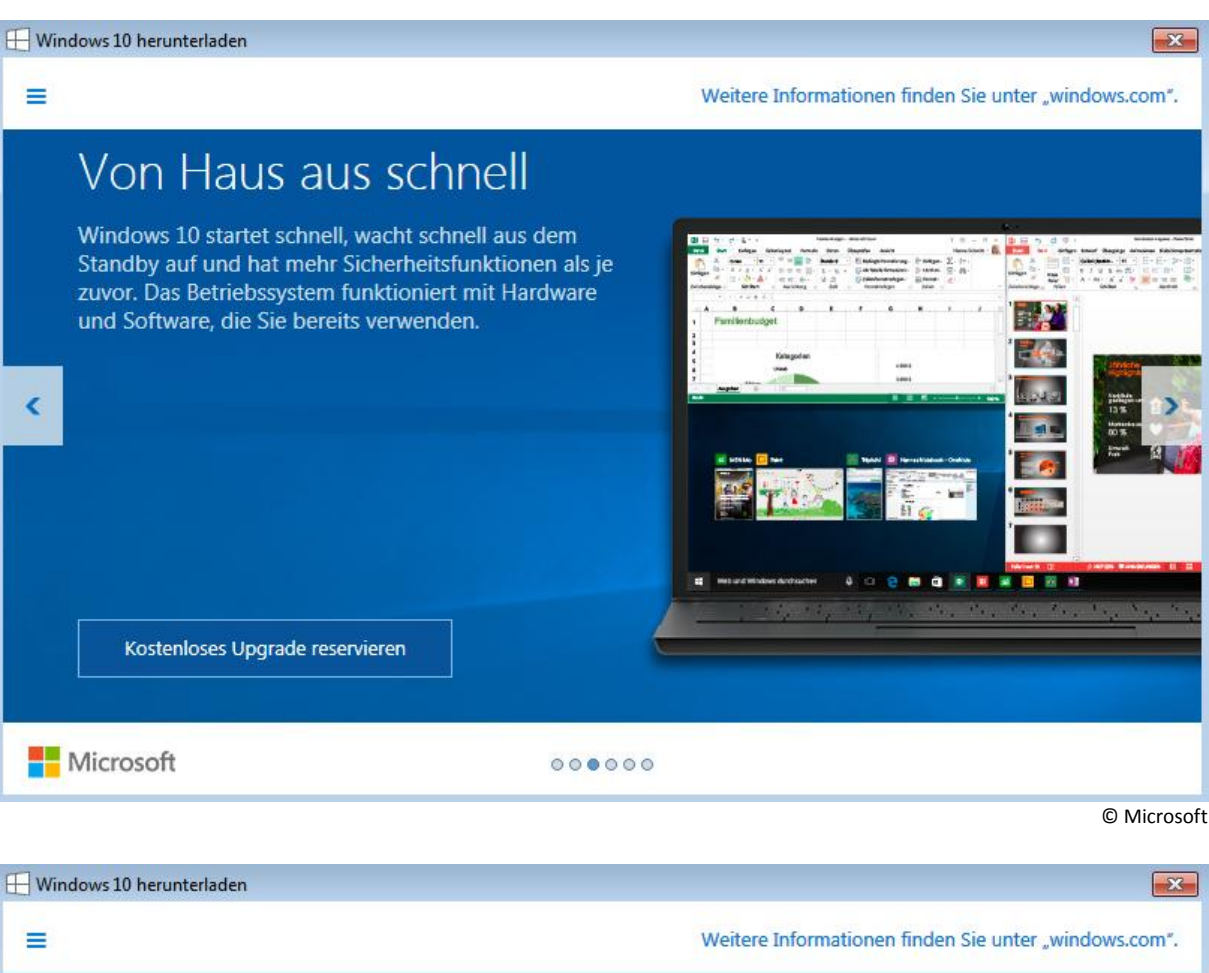

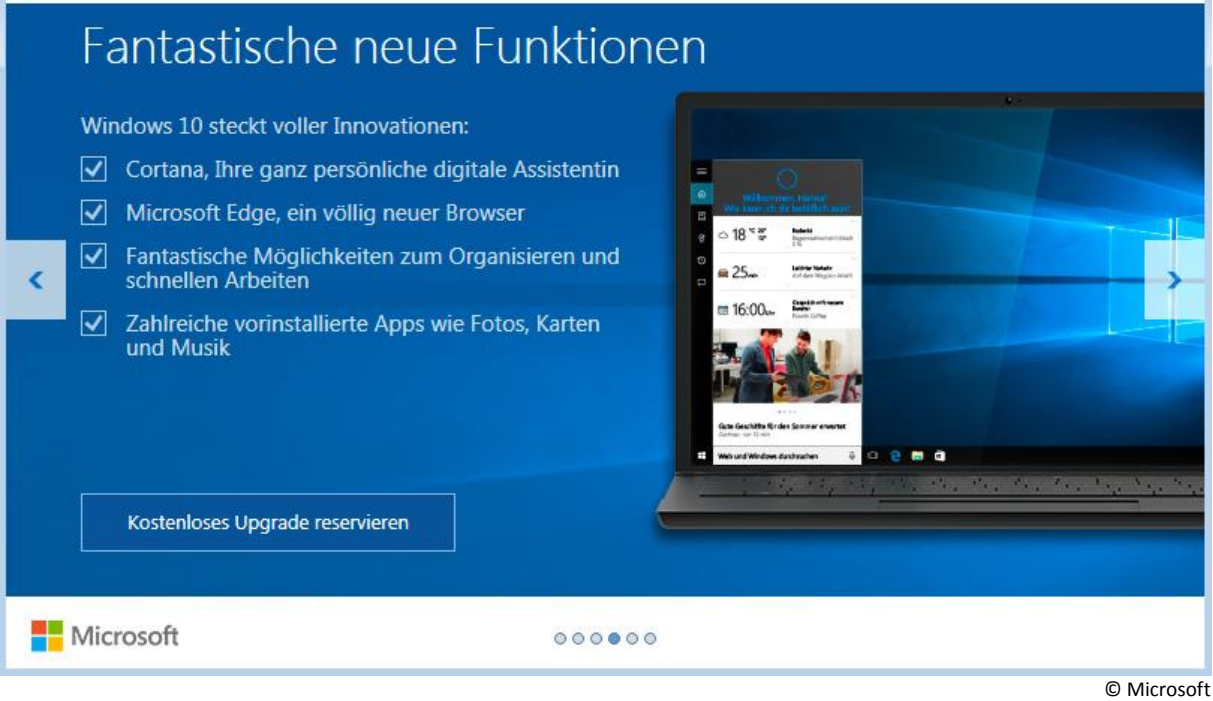

#### Windows 10 herunterladen

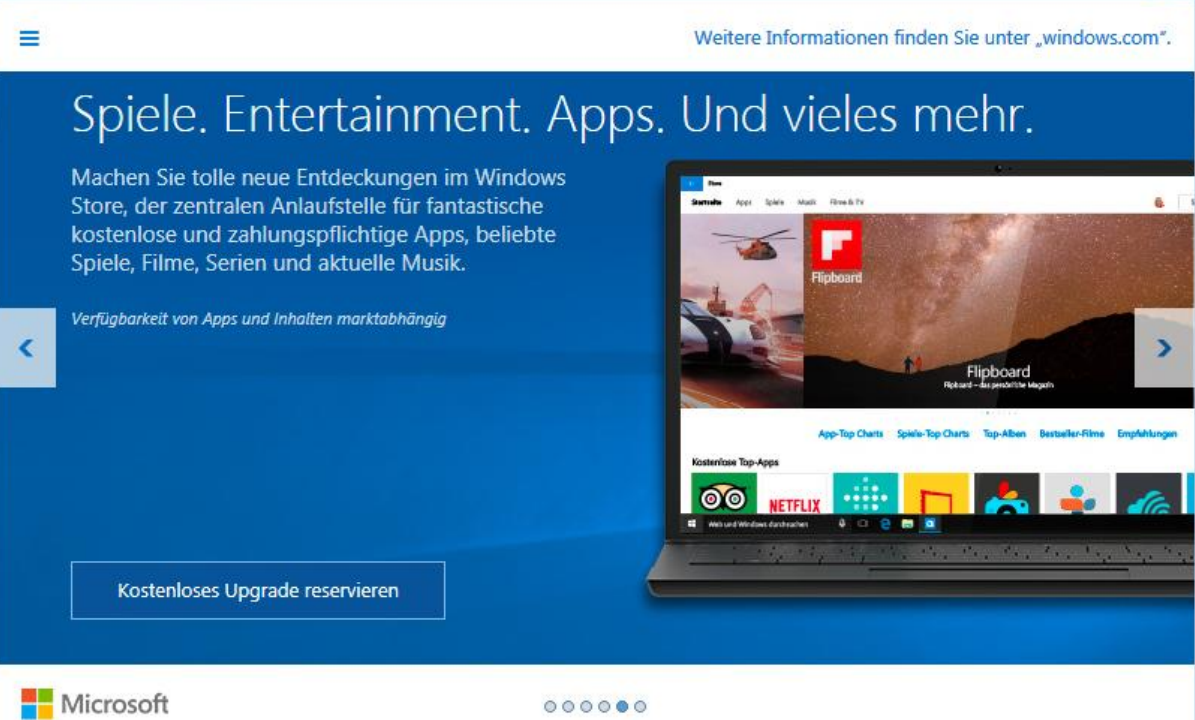

© Microsoft

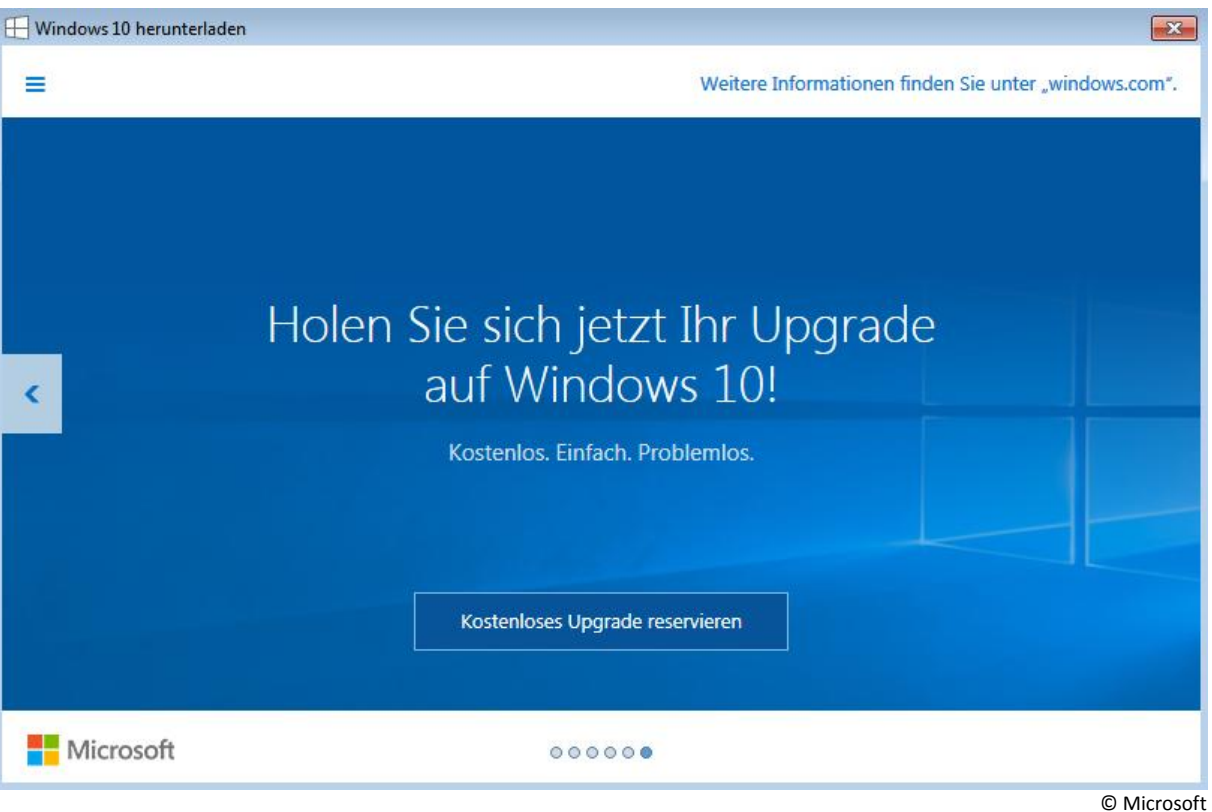

 $\sqrt{1}$ 

## Erster Versuch: Windows 10 Upgrade mit einem Sony-Notebook älterer Bauart

Gesagt, getan! Diese hoffnungsfreudigen Informationen und sie Tatsache, dass drei meiner Freunde mit dem Upgrade völlig zufrieden waren, machten mir Mut, das Upgrade mit meinem alten Sony Notebook zu probieren. Auf diesem Notebook läuft Windows 7 sehr zufriedenstellend (nach einem Upgrade von Windows Vista). Leider hatte ich jedoch mit dem Windows 10 Upgrade keinen Erfolg.

Zunächst traf ich die üblichen Vorbereitungen, die man immer anstellen sollte, bevor man in das Betriebssystem eingreift: machte alle Windows 7-Updates, machte mit der aktuellen Virensoftware einen kompletten Scan, sicherte sämtliche Dateien auf einem externen Laufwerk. Außerdem hatte ich bereits Mitte Juli das Windows 10 Upgrade reserviert, indem ich mich bei Microsoft angemeldet hatte. Seinerzeit hatte Microsoft bei der Reservierung mein Notebook geprüft. Ergebnis: Alles ist OK. Lesen Sie hierzu meinen Bericht (Mitte der Seite):

<http://www.neues-altern.de/internet/windows8/windows10/windows10.html>

#### Nun aber die Riesenenttäuschung:

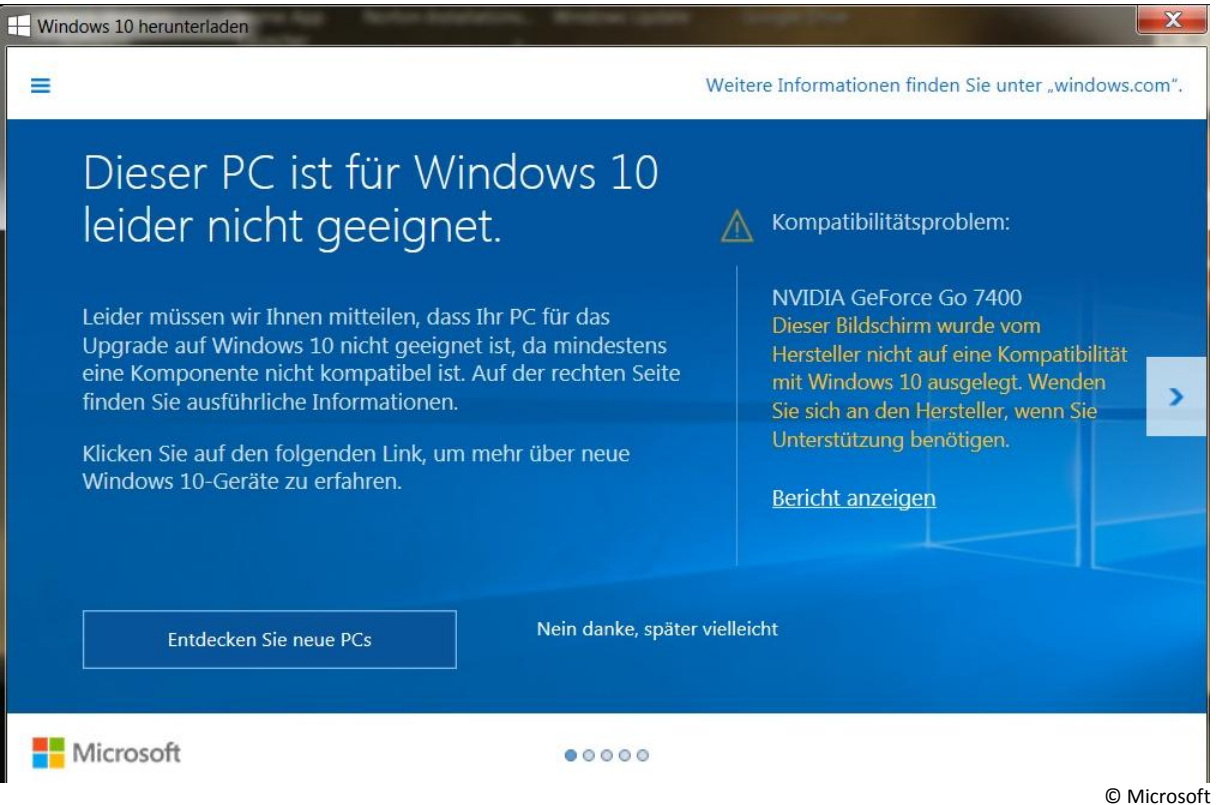

Es stellte sich heraus, dass der Treiber meiner Grafikkarte das Problem iust. Schon beim Upgrade von Windows Vista zu Windows 7 hatte es vor zwei Jahren Schwierigkeiten gegeben; und so habe ich die Idee eines Upgrades bei diesem Notebook aufgeben. Mein **Windows 7 wird noch bis 14. Januar 2020 supportet (Sicherheitssupport)**, deshalb habe ich keine Eile.

Falls ich es trotzdem noch einmal mit **Windows 10** versuchen möchte, muss dies vor dem **28. Juli 2016** geschehen, solange ist das Windows 10 Upgrade kostenlos.

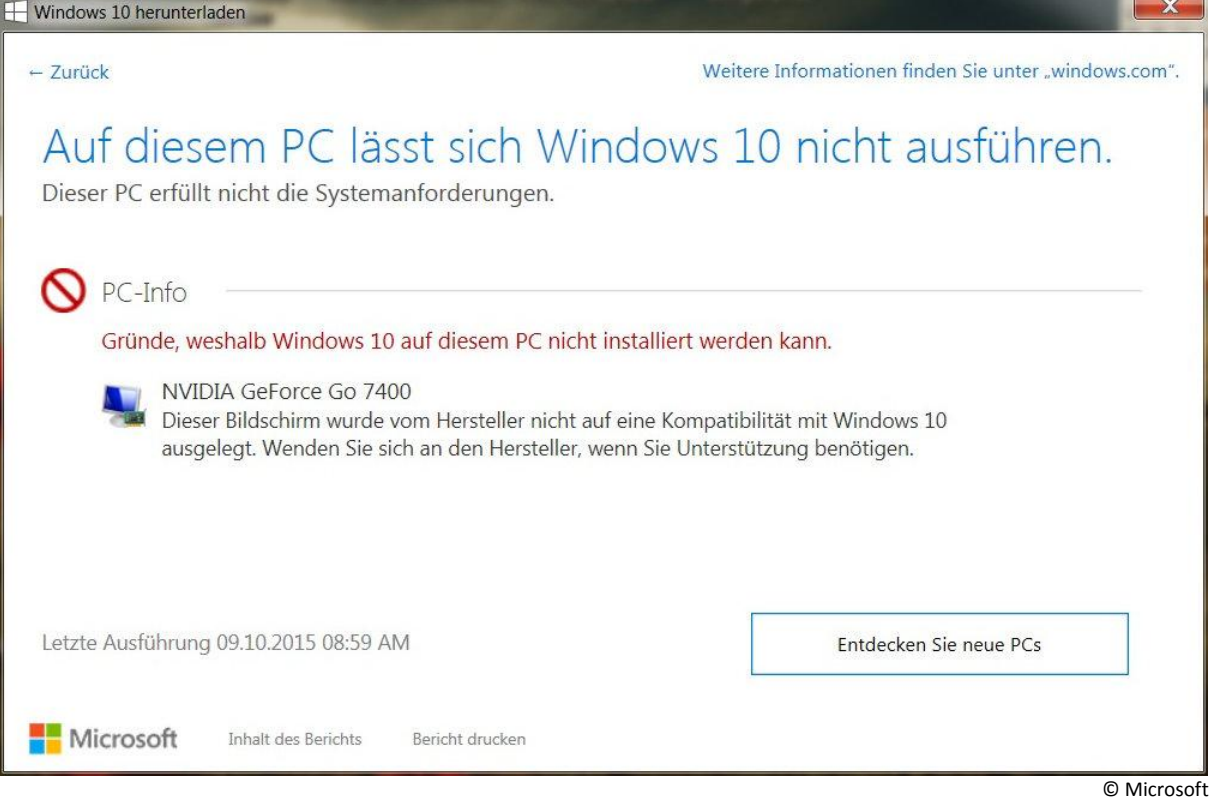

### Zweiter Versuch: Windows 10 Upgrade mit einem Toshiba Notebook

Dieses Notebook älterer Bauart läuft mit Windows 8.1 Pro (ex Windows Vista) völlig zufriedenstellend. Nun sollte nach den üblichen Vorkehrungen (s.o.) das Windows 10 Upgrade vollzogen werden. Leider war dieser Versuch nicht erfolgreich, und sicher wird es noch einmal wiederholt werden. Nach etwa fünf Stunden hatte sich das Gerät "aufgehängt", nach etwa 13 Stunden habe ich mit Drücken der Starttaste (fünf bis zehn Sekunden) den Vorgang abgebrochen. Anschließend konnte ich das Notebook wieder "normal" mit Windows 8.1 nutzen. Es folgt das **Protokoll**:

Ich bin online.

Systemsteuerung: Windows Update

Upgrade auf Windows 10

2.885,8 NB oder 2,8 GB. Es wird klar: Das ist eine sehr große Datei. Das wird dauern!

Ich klicke auf die Taste "Erste Schritte". Achtung: Diese Bezeichnung ist Quatsch. Man sollte unter "Erste Schritte" eine Art Einleitung erwarten. Dem ist nicht so. Der Prozess geht sofort los.

Ansonsten muss man während des ganzen Prozesses nur wenig klicken. Es läuft mehr oder weniger automatisch.

Es erscheint ein Laufbalken. Der Download wird vorbereitet. Nach 10min beginnt der Download.

Nach 70min: Installation wird vorbereitet.

Nun muss man Geduld haben. Es sieht so aus, als würde nichts passieren. Später erscheint ein Laufbalken, der sich kaum bewegt.

Gut drei Stunden nach dem Start erscheint:

"Upgrade wird gestartet" mit: Letzte Aktualisierung: Juli 2015. Microsoft Software Lizenzbestimmungen.

"Informationen zur Installation"

"Einige Features von Windows 10 erfordern modernere Hardware; einige vorhandene Features wurden geändert oder entfernt; Windows 10 wird vom Supportzentrum automatisch aktualisiert; der Support kann je nach Gerät abweichen."

Darunter sind zwei Tasten: Ablehnen annehmen

Ich klicke auf "Annehmen".

"Upgrade wird vorbereitet" Es erscheint ein Laufbalken. Nach 1min kommt:

"Windows Update" "Ihr Update steht zur Installation bereit." Das ist etwa viereinhalb Stunden nach dem Start. Geduld!

"Speichern Sie Ihre Arbeit, und lassen sie Ihren PC angeschlossen und eingeschaltet. Das Upgrade kann einige Zeit dauern. Sobald es abgeschlossen ist, werden wir Sie informieren."

Es gibt zwei Tasten: Upgrade später ausführen Upgrade jetzt starten

Ich klicke auf "Upgrade jetzt starten".

Das Notebook fährt runter und startet neu.

"Update für Windows 10 wird konfiguriert" Es erscheint der blaue Bildschirm, wie wir ihn von Windows-Updates kennen. x% abgeschlossen. Schalten Sie den Computer nicht aus. Nach 10min sind 100% erreicht.

"Updates werden verarbeitet" x% abgeschlossen. Schalten Sie den Computer nicht aus.

"Windows Upgrade wird durchgeführt" Es erscheint ein schwarzer Bildschirm mit weißen Zahlen. "Ihr PC wird einige Male neu gestartet, währenddessen können Sie sich entspannt zurücklehnen." Weiter unten: Dateien werden kopiert.

Das dauert jetzt alles ewig.

Etwa fünf Stunden nach dem Start stehen wir bei 32%. Features und Treiber werden installiert.

Sechs Stunden nach dem Start stehen wir bei 42%. Features und Treiber stehen bei 27%.

Nach achteinhalb Stunden keine Veränderung.

Nach 13 Stunden breche ich ab. Ctrl + Alt + Del geht nicht. – Ich drücke fünf Sekunden auf die Starttaste. Das Gerät schaltet aus.

14 Stunden nach dem Start schalte ich wieder ein (diesmal offline).

"Die vorherige Version von Windows wird wiederhergestellt."

10min nach dem Neustart: Updates werden verarbeitet. Schalten Sie den Computer nicht aus.

Der übliche Windows 8.1-Willkommensbildschirm erscheint.

"Einige Updates wurden nicht installiert." Fehlgeschlagen: 1 Update Fehler: C1900101-3000D

Es gibt eine Taste "Vorgang wiederholen".

Ich drücke sie nicht und fahre das Gerät runter.

Es sieht so aus, als sei das Notebook wieder auf dem alten Stand. Anscheinend ist nichts "passiert".

Merke: Das Upgrade kann je nach Ausstattung des Computers und nach Qualität der Internetverbindung mehrere Stunden dauern. Ein Eingreifen ist hin und wieder erforderlich. Die Erklärungen sind verständlich. Wenn man das Gefühl hat, das Gerät sei hängengeblieben, warte man lieber noch ein Stündchen. Wieso das Upgrade mit dem Toshiba-Notebook fehlgeschlagen ist? Keine Ahnung!

Viel Erfolg bei Ihren Upgrades! Hoffentlich geht es Ihnen nicht wie mir.

Dieter Müller/Bruchsal 12. Oktober 2015